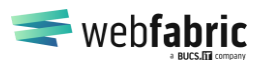

Seite 1 von 28

# Abo Commerce Installationsanleitung (PayPal, Stripe, CrefoPay, SW)

## Inhaltsverzeichnis

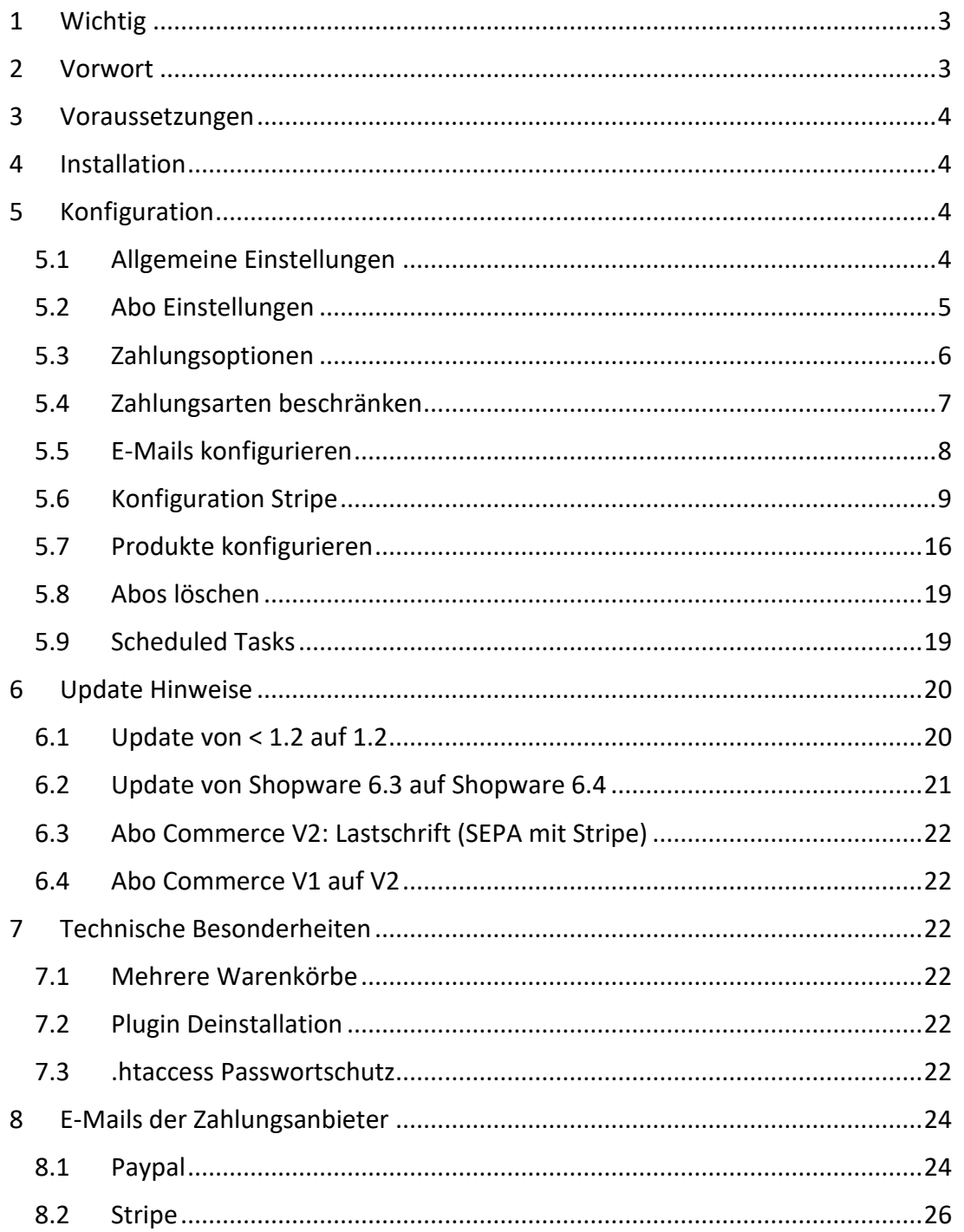

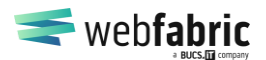

Seite 2 von 28

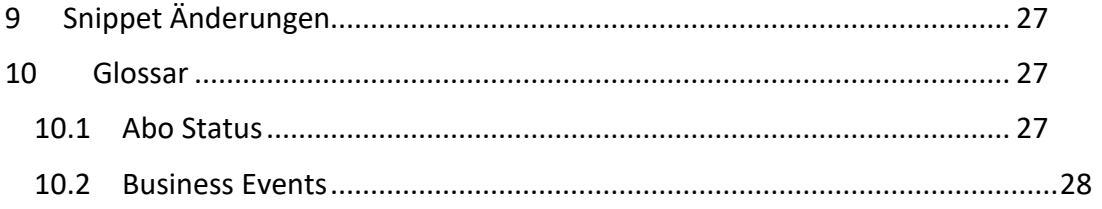

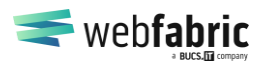

Seite 3 von 28

## <span id="page-2-0"></span>**1 Wichtig**

Bitte lesen Sie die Installationsanleitung vor Benutzung des Abo Commerce Plugins sehr sorgfältig und beachten Sie bitte **alle** Punkte.

Zudem ein wichtiger Hinweis: Sollten Sie das Plugin wieder deinstallieren sollen, kündigen Sie bitte vorher alle laufenden Abonnements, da wiederkehrende Zahlungen ab dem Zeitpunkt der Plugin-Deinstallation nicht verarbeitet werden können.

Bei Rückfragen oder Problemen mit dem Plugin steht Ihnen unser Support kostenlos zur Verfügung. Bitte benutzen Sie dafür unsere angegebenen Kontaktdaten.

## <span id="page-2-1"></span>**2 Vorwort**

Das Abo Commerce Plugin sorgt für eine Integration von wiederkehrenden Bestellungen in Ihren Shopware Shop. Dafür benutzt das Plugin die Zahlungsdienstleister, die diese Möglichkeit bereits bieten. Zum aktuellen Zeitpunkt werden folgende Dienstleister unterstützt:

- PayPal
- **Stripe** 
	- o Kreditkarte
	- o Apple Pay / Google Pay
	- o Lastschrift
- CrefoPay (auf Anfrage)
	- o Rechnung
	- o Kreditkarte
	- o Lastschrift
	- o Paypal
- Shopware "manuelle" Zahlungsarten
	- o Rechnung
	- o Vorkasse
	- $\circ$  Ftc.

Sollten Ihnen Zahlungsdienstleister fehlen, oder Bezahlmöglichkeiten informieren Sie uns gerne.

**Wichtig für Abo-Bestellungen**: Die Abo-Bestellungen werden wiederkehrend und automatisch ausgeführt. Es muss daher sichergestellt sein, dass die Produkte verfügbar sind und nicht aus dem Sortiment entfernt werden. Daraus erschließt sich ebenso, dass der Artikel als solche nicht nachträglich verändert werden darf (z.B. aus einem T-Shirt wird ein Pullover), da dies zur Folge hätte, dass bei der wiederkehrenden Bestellung auf einmal ein Pullover bestellt wird.

Auch muss die Versandart für ein Abo starr und damit permanent im Shop aktiviert und verfügbar sein. Ein automatischer Wechsel der Versandarten wird derzeit nicht von Abo Commerce unterstützt.

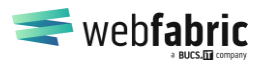

Seite 4 von 28

### <span id="page-3-0"></span>**3 Voraussetzungen**

Das Plugin hat keinerlei eigene Voraussetzungen. Es muss lediglich eine Shopware Installation in der Version >= 6.4.6.0 vorliegen. Das Plugin wurde intensiv mit den folgenden Versionen getestet:

- Shopware  $> = 6.4.6.0$
- StripeShopwarePayment
- SwagPayPal

Es empfiehlt sich vorab bereits das PayPal Plugin und/oder das Stripe Plugin installiert zu haben. Eine nachträgliche Installation ist aber ebenfalls möglich.

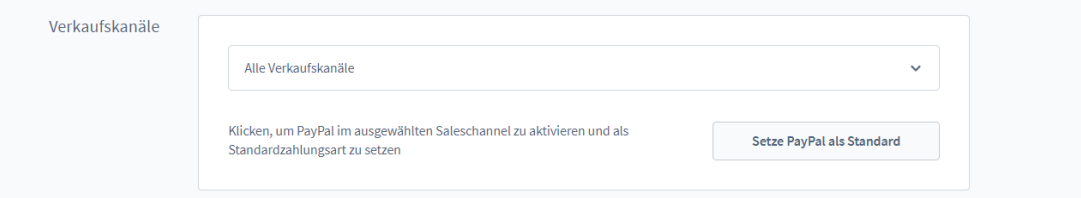

## <span id="page-3-1"></span>**4 Installation**

Die Installation gestaltet sich einfach. Plugin hochladen, installieren und aktivieren. Es gibt einige Konfigurationsparameter, die im Plugin konfiguriert werden können. Diese richten sich an Reminder E-Mails, oder wie die visuelle Darstellung des Warenkorbes erfolgen soll.

Jegliche Zahlungsdienstleister Daten werden aus Ihren Zahlungsplugins wiederverwendet. Das Abo Commerce Plugin schaltet sich sozusagen in die Payment Plugins mit ein und erweitert diese um die Abo Funktionalität.

Es wird empfohlen, die ersten Tests mit Stripe und/oder PayPal mit den Sandbox-Umgebungen der Zahlungsanbieter durchzuführen. Mit PayPal bekommt man dann ein Dummy-PayPal-Konto zugewiesen, bei Stripe finden sich Testzahlungsdaten unter folgender URL:<https://stripe.com/docs/testing>

**Wichtig:** Die Testumgebungen der Zahlungsanbieter sollten ausschließlich mit den Testaccounts verwendet werden.

## <span id="page-3-2"></span>**5 Konfiguration**

Die Konfiguration findet in den Plugin-Einstellungen statt. Mit der Version 2 wurde zusätzlich die Pluginkonfigurations-Seite aufgeräumt. Die Parameter im Überblick:

### <span id="page-3-3"></span>**5.1 Allgemeine Einstellungen**

**Für Sales Channel aktiv**

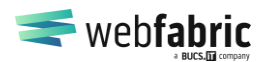

Seite 5 von 28

Hiermit kann Abo Commerce für einzelne Sales Channels aktiviert werden. Ebenfalls lässt es sich dadurch für einzelne Sales Channels deaktivieren.

#### **Immer alle Warenkörbe vollständig anzeigen**

Durch die Benutzung eines Warenkorbs pro Intervall Art kann die Anzeige schnell wachsen. Daher haben wir uns dazu entschlossen Warenkörbe standardmäßig eingeklappt zur Verfügung zu stellen. Mit dieser Option können Sie dieses Verhalten allerdings ändern, sodass dem Kunden in den Ansichten alle Warenkörbe direkt angezeigt werden.

#### **Benutzer-IP-Adressen speichern**

Hierbei kann ausgewählt werden, wie die IP-Adresse des Kunden gespeichert wird. (Nicht speichern, Anonym speichern, Vollständig speichern).

#### **Einmalige Bestellungen bei nicht Abo Artikeln im Frontend optisch nicht verändern**

Abo Commerce verändert zur Optimierung der User Experience die Darstellung der "In den Warenkorb"-Buttons im Frontend. Ist dies für Einmalbestellungen nicht gewünscht, kann es entsprechend konfiguriert werden. Der normale Warenkorb-Button wird dabei unverändert ausgegeben.

#### **Zeige "In den Warenkob" Button im Listing, wenn kein Abo-Produkt**

Im Listing wird bei aktivem AboCommerce aus historischen Gründen bei keinem Artikel im Listing der "In den Warenkorb" Button angezeigt. Mit dieser Option kann für "Nicht-Abo-Artikel" der Shopware-Standard wieder hergestellt werden

#### **Die Abo-Optionen sollen im Frontend als Dropdown dargestellt werden**

Die möglichen Intervalle werden normalerweise untereinander als Radios dargestellt. Mit dieser Option können diese zu seinem Combo-Box zusammen gefasst werden.

### <span id="page-4-0"></span>**5.2 Abo Einstellungen**

#### **Sende Benachrichtigungsmail vor wiederkehrender Zahlung**

Diese Funktion konfiguriert die E-Mail-Benachrichtigung vor anstehenden Zahlungen in den Abonnements. Hierbei wird dann X Tage vor Auslösung der nächsten Zahlung eine entsprechende Hinweis-E-Mail (siehe E-Mail-Templates) versendet. Die Angabe erfolgt in Tagen. Parameter = 0 meint, dass keine E-Mails versendet werden sollen. Bei täglichen Abos steht diese Funktion nicht zur Verfügung.

Für diese Funktion sind Scheduled Tasks (Cronjobs) notwendig. Weitere Informationen zu den Scheduled Tasks und deren Einrichtung:

[https://docs.shopware.com/en/shopware-platform-dev-en/references-inter](https://docs.shopware.com/en/shopware-platform-dev-en/references-internals/core/module/tasks)[nals/core/module/tasks](https://docs.shopware.com/en/shopware-platform-dev-en/references-internals/core/module/tasks)

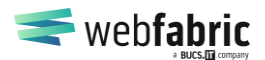

Seite 6 von 28

#### [https://docs.shopware.com/en/shopware-platform-dev-en/references-inter](https://docs.shopware.com/en/shopware-platform-dev-en/references-internals/core/module/queue)[nals/core/module/queue](https://docs.shopware.com/en/shopware-platform-dev-en/references-internals/core/module/queue)

#### **Der Kunde kann die Pausenfunktion für Abos benutzen**

Die Pausenfunktion ist normalerweise eine Funktion für den Shop Betreiber und steht Kunden gar nicht zur Verfügung. Diese Funktion kann aber auch für den Kunden freigeschaltet werden, womit dieser z.B. für eine bestimmte Zeit die Abo-Zahlungen unterbrechen kann, ohne sein Abo direkt kündigen zu müssen.

Seit Version 2 bietet Abo Commerce die Möglichkeit an Pausen zu planen. Diese werden dann gemäß den eingestellten Plan-Einstellungen automatisch pausiert und wieder aufgenommen.

#### **Anzahl Tage, die eine Lieferung vorgezogen / verzögert werden darf**

Mit Version 2.0 ist die Funktion der Verschiebung eines Abos mit integriert worden. Dabei hat der Kunde die Möglichkeit, die Lieferung entweder weiter nach hinten oder nach vorne zu verschieben (beispielsweise um eine kommende Lieferung bereits jetzt zu erhalten).

Diese Funktion kann im Adminbereich über die Eingabe der erlaubten Tage gesteuert werden. Wird ein Wert ungleich 0 eingetragen, so steht entweder/und/oder die jeweilige Funktion dem Nutzer zur Verfügung. Dabei wird die Verschiebung auf die definierte Anzahl der Tage limitiert.

#### **Zahlungsdienstleister-Link anzeigen**

Der Nutzer erhält einen Link im Frontend, um sein Abo beim Zahlungsdienstleister zu bearbeiten. Dort kann er das gewünschte Zahlungsmittel seines Abos verändern.

#### **Veränderung von Abos erlauben**

Mit dieser Option können Abos inhaltlich verändert werden. Dabei füllt sich der Warenkorb mit den bisherigen Abo Positionen und es können Artikel hinzugefügt, entfernt oder verändert werden.

### <span id="page-5-0"></span>**5.3 Zahlungsoptionen**

#### **Versand nur einmalig berechnen**

Es kann Anwendungsfälle geben in der die Versandkosten nur einmalig oder jedes Mal berechnet werden sollen. Aktuell ist dies global einstellbar. Diese Einstellung hat eine große Auswirkung. Von daher sollte diese Funktion nur dann aktiviert werden, sollten für alle Folgebestellungen (so gesehen ab Bestellung Nr. 2) die Versandkosten entfallen.

#### **Abo Rabatte aktivieren**

Mit dieser Option wird das Gutscheinfeld im Warenkorb auch für Abo-Warenkörbe sichtbar. Abos lassen sich damit durch Promotion-Aktionen rabattieren. Die Gutscheine können wie im Shopware Standard erstellt und verwendet werden. Einzig

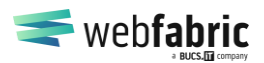

Seite 7 von 28

eine Rabattierung auf einen Warenwert von 0€ ist aus technischen Gründen aktuell nicht möglich

#### **Abo Rabatt für alle Folgebestellungen anwenden**

Abo Commerce rabattiert per Standard alle Abos nur für die erste Bestellung (wenn mit einem Gutscheincode rabattiert). Mit dieser Option werden global alle Bestellungen rabattiert.

#### **Gutschein-Artikel in der Abo-Detailansicht aufführen**

Gutscheinartikel werden in der Detailansicht des Abos im Frontend aufgelistet. Kann deaktiviert werden, wenn die Rabattierung nur für die erste Abo Auslösung gilt.

#### **Intervall Änderung für Abos aktivieren**

Der Nutzer kann durch diese Option das Intervall seines Abos verändern, z.B. von wöchentlich auf monatlich.

#### <span id="page-6-0"></span>**5.4 Zahlungsarten beschränken**

Derzeit stehen die Abo-Funktionen nur für die Zahlungsanbieter PayPal und Stripe zur Verfügung. Alle weiteren Zahlungsdienstleister sind nicht möglich. Mit Version 2.3.0 wurden individuelle Intervalle eingeführt. Diese werden derzeit nicht von CrefoPay unterstützt

Derzeit unterstützt Abo Commerce die folgenden Zahlungsarten:

- Kreditkarte (Stripe & CrefoPay auf Anfrage)
- Paypal
- Apple Pay / Google Pay
- Lastschrift
- Manuelle Zahlungsarten (Shopware)

Ist eine Zahlungsart nicht gewünscht, oder eine Zahlungsart, welche nicht für das Abo kompatibel ist, soll ausgeblendet werden, so können die entsprechenden Zahlungsarten per Rule Builder ausgeblendet werden.

Die Bedingung wird wie folgt definiert:

- Auswahl einer Zahlungsart, z.B. Rechnung
- Unten bei Verfügbarkeitsregel -> Neue Regel erstellen…

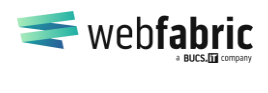

Seite 8 von 28

Die Regel benennen wir z.B. als "Normale Bestellungen (kein Abo)". In der Auswahl der Regeln wählen wir "Abonnement Warenkorb" aus und den Wert Nein -> Klicken auf Speichern und können nun den Zahlungsarten (Einstellungen -> Shop -> Zahlungsarten), die **nicht** zur Verfügung stehen sollen, diese Regel zuwei-

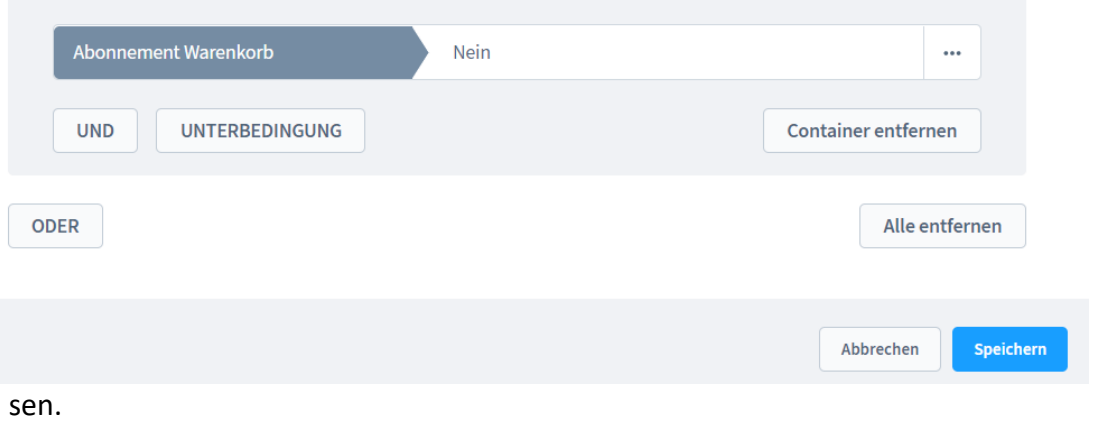

Im Bestellprozess werden später alle Zahlungsarten, welche zwar auswählbar sind, aber einen Fehler bei der Abo-Verarbeitung resultieren, mit einem Fehler quittiert und es wird kein Abo eingerichtet. Es ist aber von der Benutzerfreundlichkeit sehr sinnvoll, dass diese Zahlungsarten für die betroffenen Warenkörbe gar nicht erst zur Auswahl stehen.

### <span id="page-7-0"></span>**5.5 E-Mails konfigurieren**

Das Abo Plugin installiert einige neue Business Events sowie die dazugehörigen E-Mail-Templates. Diese sind für folgende Fälle relevant:

- Abo wurde angelegt oder durch Veränderung neu angelegt
- Abo wurde pausiert
- Abo wurde fortgesetzt
- Abo wurde beendet oder durch Veränderung beendet
- Eine wiederkehrende Zahlung erfolgt bald
- Abo wird bald verlängert
- Abo wurde zum Vertragsende gekündigt

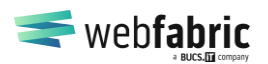

Seite 9 von 28

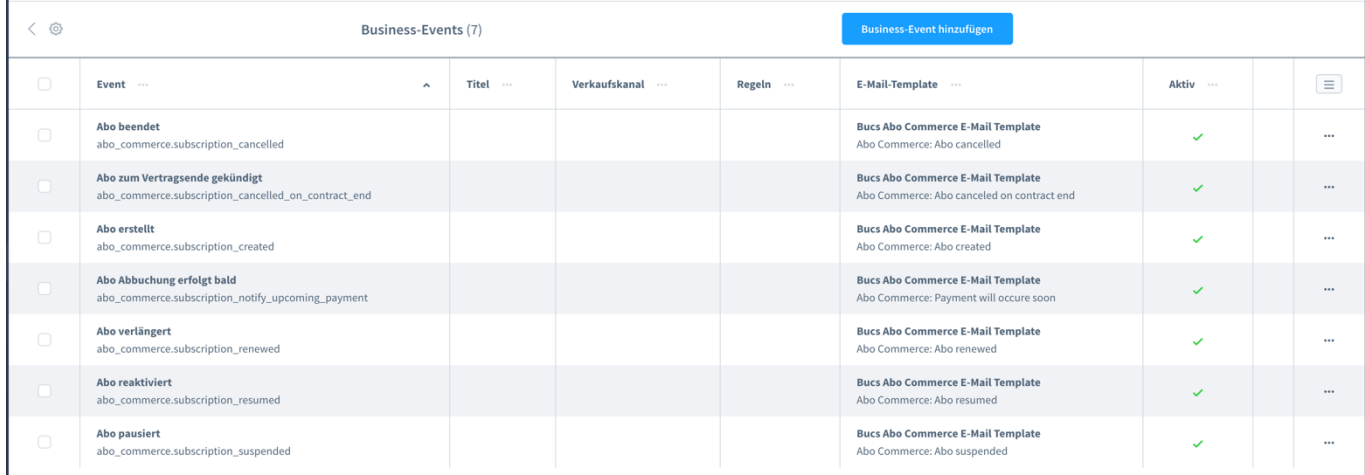

Standardmäßig sind diese Events für alle Verkaufskanäle aktiviert.

**Tipp**: Möchten Sie eine E-Mail erhalten, wenn ein Kunde ein Abo gekündigt hat, erzeugen Sie ein eigenes Business Event für "Abo beendet" und weisen dieses Ihrer E-Mail-Adresse zu.

#### <span id="page-8-0"></span>**5.6 Konfiguration Stripe**

Stripe bietet eine Vielzahl von Konfigurationsmöglichkeiten zu den Abos. Wir haben hier einmal die Best Practice Einstellungen dokumentiert.

Kostenloste Tests: Test-Versionen der Produkte werden gar derzeit (noch) nicht unterstützt, daher können diese Einstellungen deaktiviert werden.

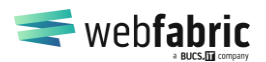

Seite 10 von 28

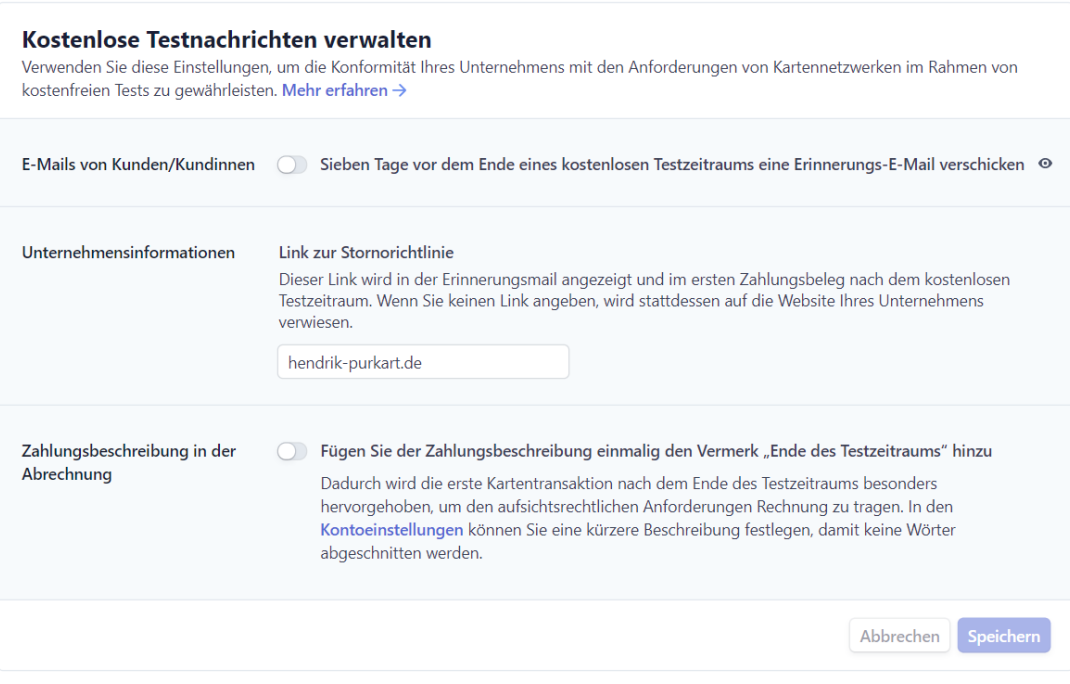

Fehlgeschlagene Zahlungen verhindern: Die Abos werden immer unbegrenzt als Abo angelegt, demnach ist die Konfiguration hier nicht notwendig. Lediglich Hinweisnachrichten zu auslaufenden Zahlungsarten sollten versendet werden. Der Kunde kann diese dann im Kundenaccount unter Abos ändern (mit Hilfe des Customer Portals bei Stripe).

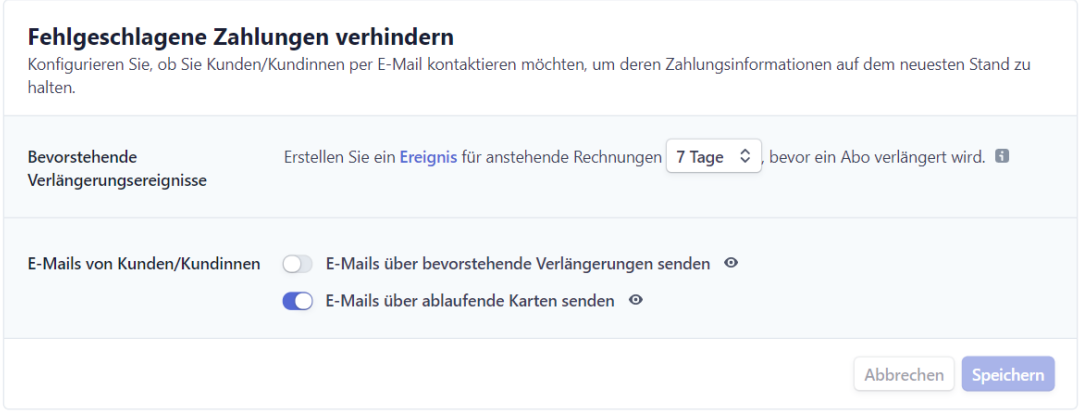

Fehlgeschlagene Zahlungen: Bei fehlgeschlagenen Zahlungen erhält der Shop derzeit keine Informationen und sendet demnach auch keinen Hinweis an den Kunden raus. Die Hinweisnachricht sollte daher vom Zahlungsdienstleister kommen. Ebenfalls sollte eingestellt werden, dass das Abo bei wiederholtem Fehlschlag gekündigt werden sollte. Im Falle von Vertragslaufzeiten muss der Shop-Betreiber dann die weiteren Schritte mit dem Kunden besprechen.

Geschäftsführung: Timo Wiegand

HRB 32009 AG Wuppertal USt-IdNr.: DE347884010

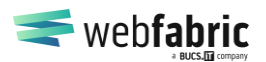

Seite 11 von 28

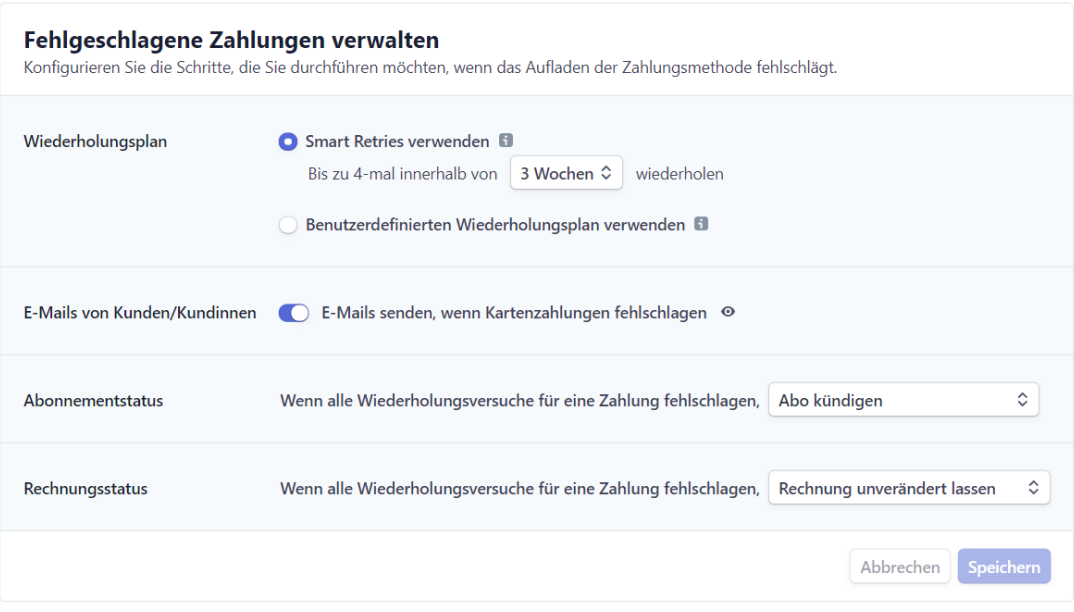

Angefochtene Zahlungen: Hier kann selbst definiert werden, welche Einstellung hier übernommen wird.

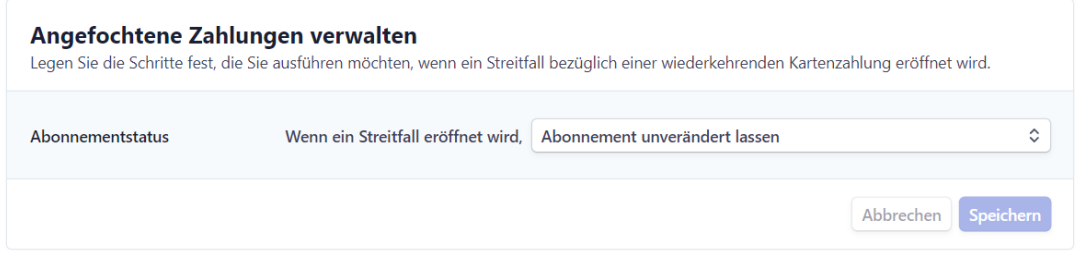

3D Secure: Je nach Höhe des Sicherheitsgrades können die Einstellungen frei definiert werden. Dies sind empfohlene Einstellungen.

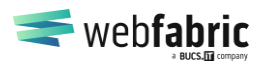

Seite 12 von 28

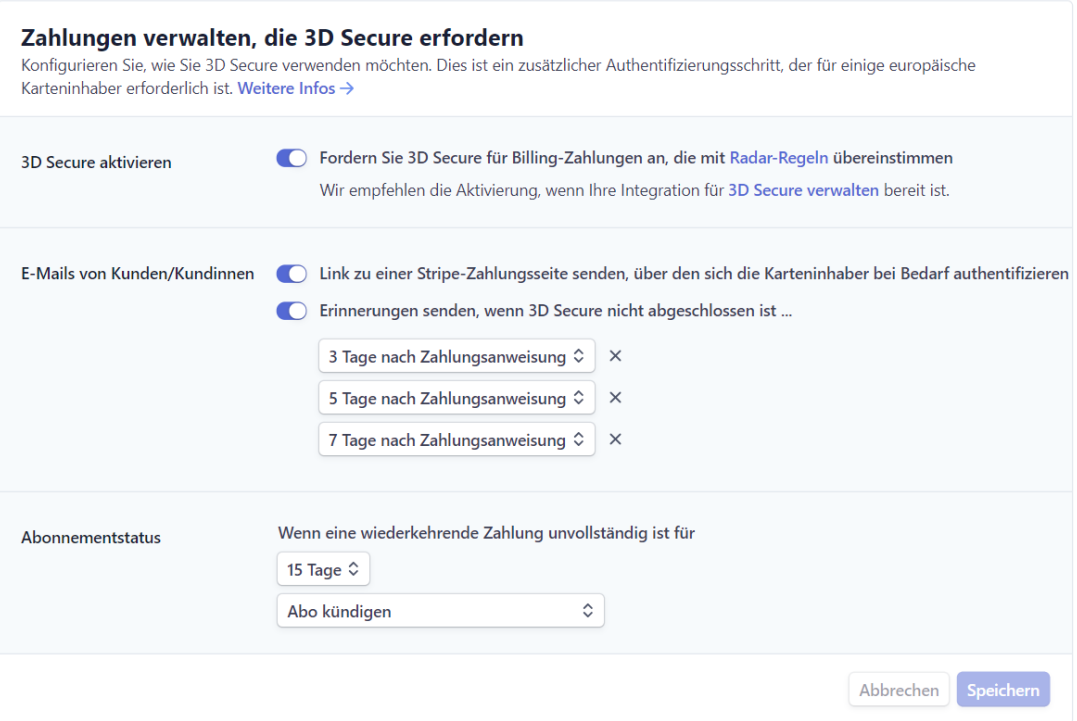

Rechnungsversand sollte vom Shop übernommen werden pro Zahlung.

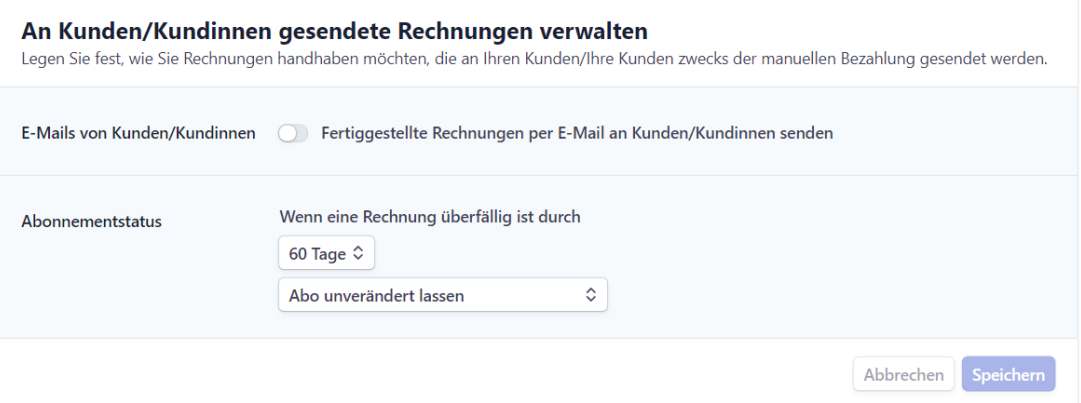

Sollte das Abo-Modell pausiert werden, so kann die Pause global für alle Abos definiert werden. Diese Funktion sollte mit Bedacht verwendet werden.

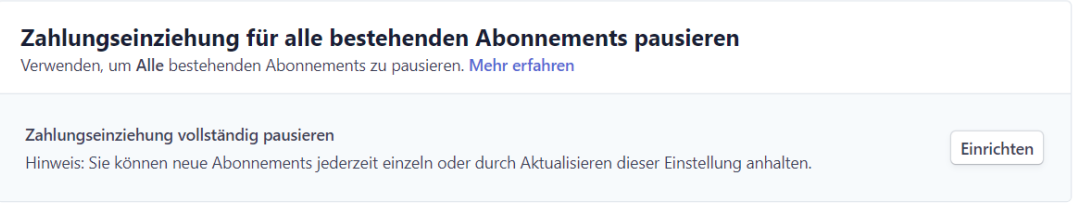

HRB 32009 AG Wuppertal USt-IdNr.: DE347884010

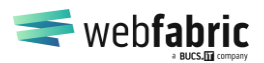

Seite 13 von 28

#### <span id="page-12-0"></span>**5.6.1 Webhooks**

Sollte Stripe als Zahlart in Betracht gezogen werden, so muss (aktuell) händisch über das Stripe Dashboard unter dem Menüpunkt "Entwickler" -> "Webhooks" der zugewiesene Webhook erweitert werden. Dazu muss zuerst der vom Shop erstellte Endpunkt ausgewählt werden:

#### <https://dashboard.stripe.com/webhooks>

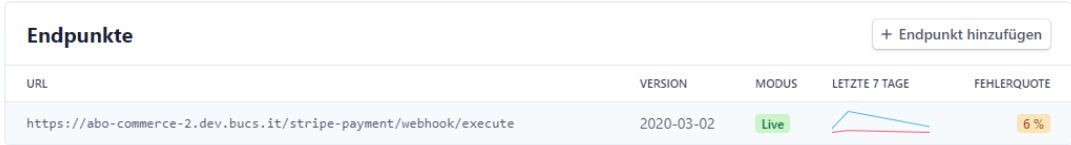

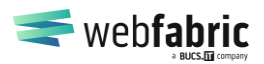

Seite 14 von 28

#### Über den Button "Details aktualisieren" öffnet sich nun ein Detailfenster, wo Events hinzugefügt, bzw. auch entfernt werden können.

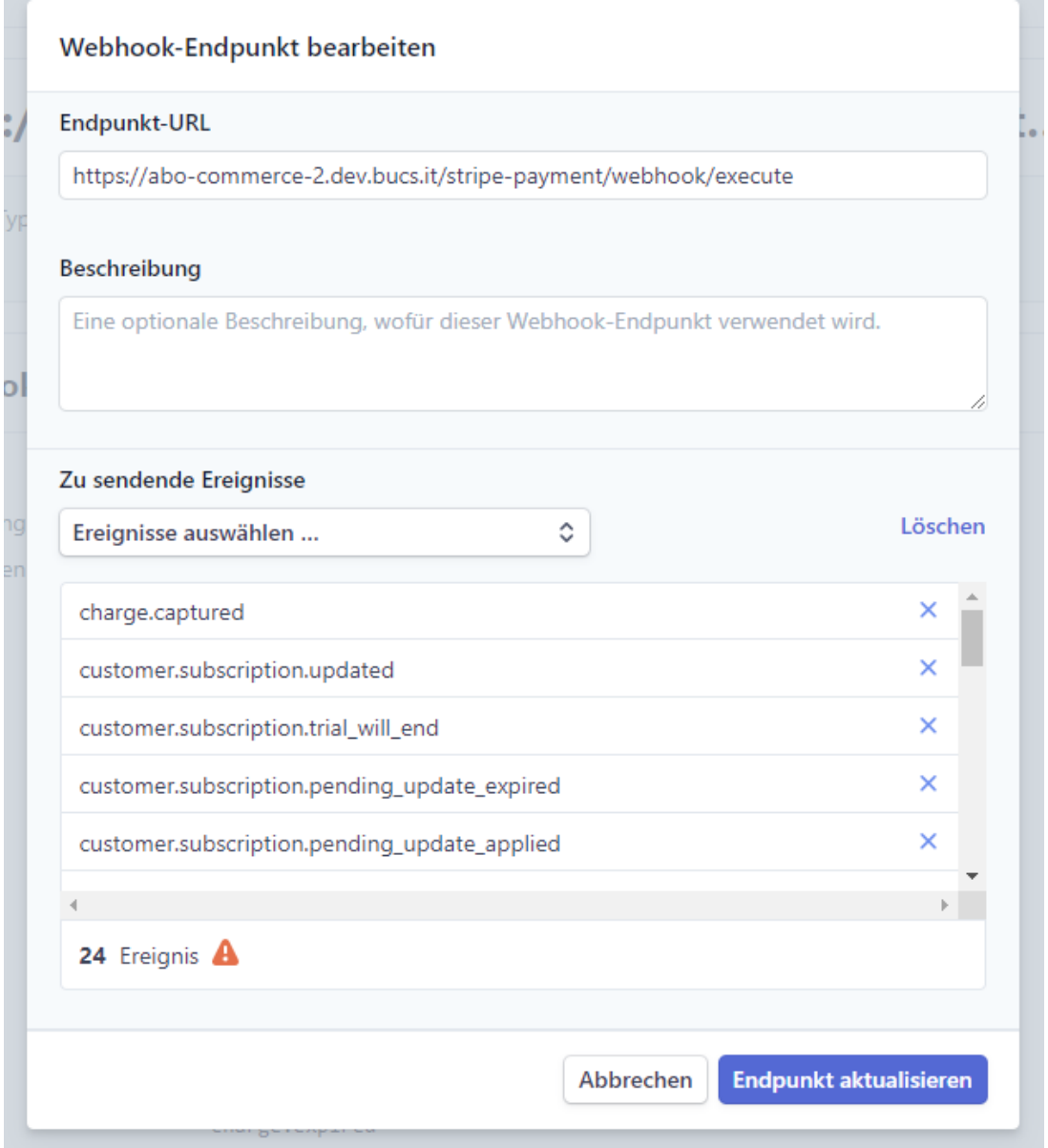

Hier sollen nun die folgenden "Zu sendenden Ereignisse" hinzugefügt werden.

- customer.subscription.created
- customer.subscription.updated
- customer.subscription.deleted
- payment\_intent.created

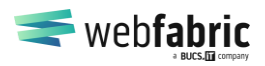

Seite 15 von 28

Dazu klicken Sie auf Ereignisse auswählen und suchen dann die Events in der Suchliste.

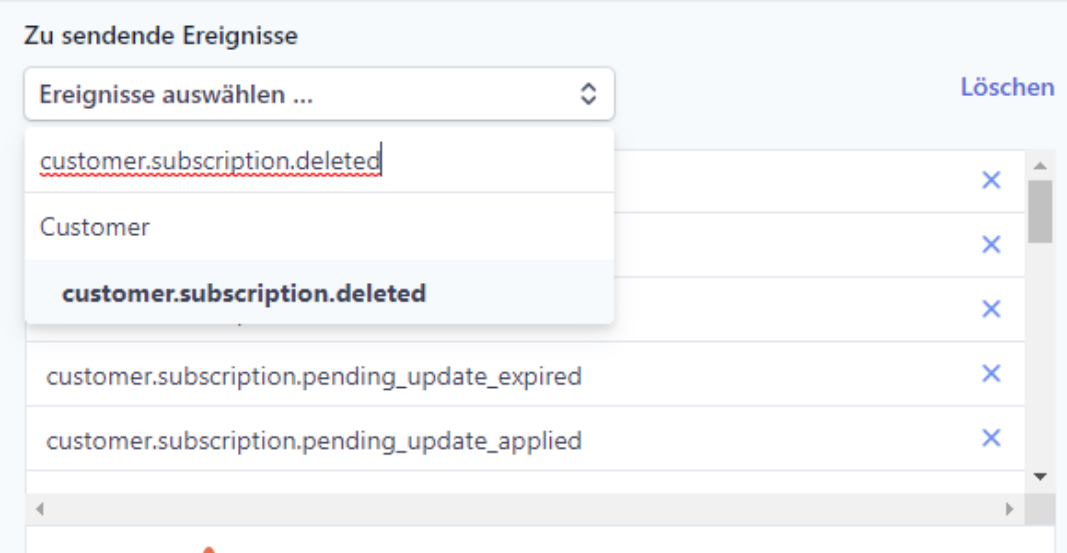

Durch das Anklicken des Events wird das Event in die Liste übernommen. Haben Sie alle Events hinzugefügt, so kann über den Button "Endpunkt aktualisieren" die Änderung gespeichert werden.

### **5.6.2 Mindestbestellwert für Abos und Stripe**

Der Mindestbetrag für Stripe Zahlungen (mit echten Beträgen) und den Abonnements liegt bei 0,50€ - darunter ist eine Einrichtung eines Abos nicht möglich.

### **5.6.3 Customer Portal**

Stripe bietet ein Customer Portal, in welchem der Kunde seine Zahlungsart ändern kann. Die empfohlene Konfiguration dafür ist wie folgt:

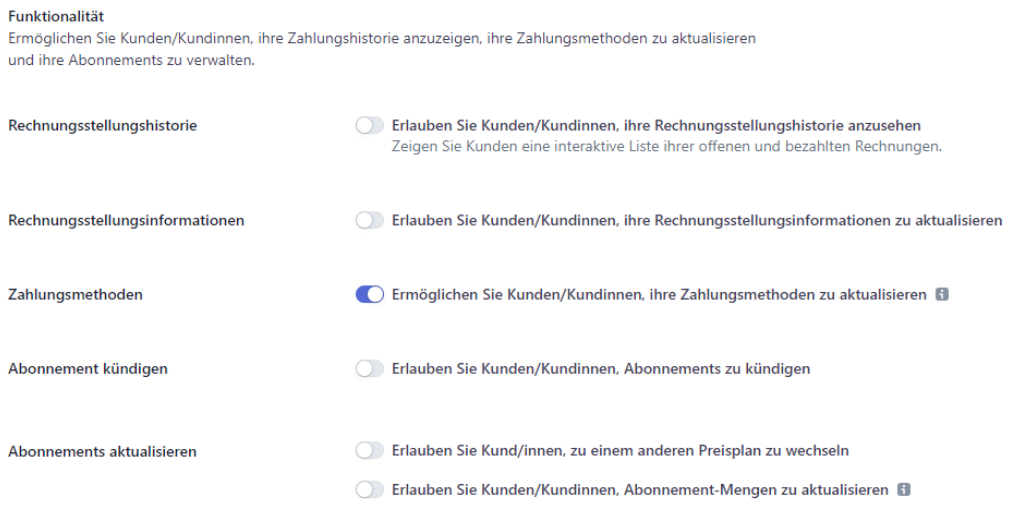

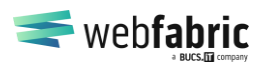

Seite 16 von 28

#### <span id="page-15-0"></span>**5.7 Produkte konfigurieren**

Jedes Produkt (und dessen Varianten) können für eine Abo Bestellung konfiguriert werden. Hierzu gibt es im Administrationsbereich in dem Produkt nach einer Anlage den Reiter "Subscription Settings", über welchen die folgenden Konfigurationen vorgenommen werden können:

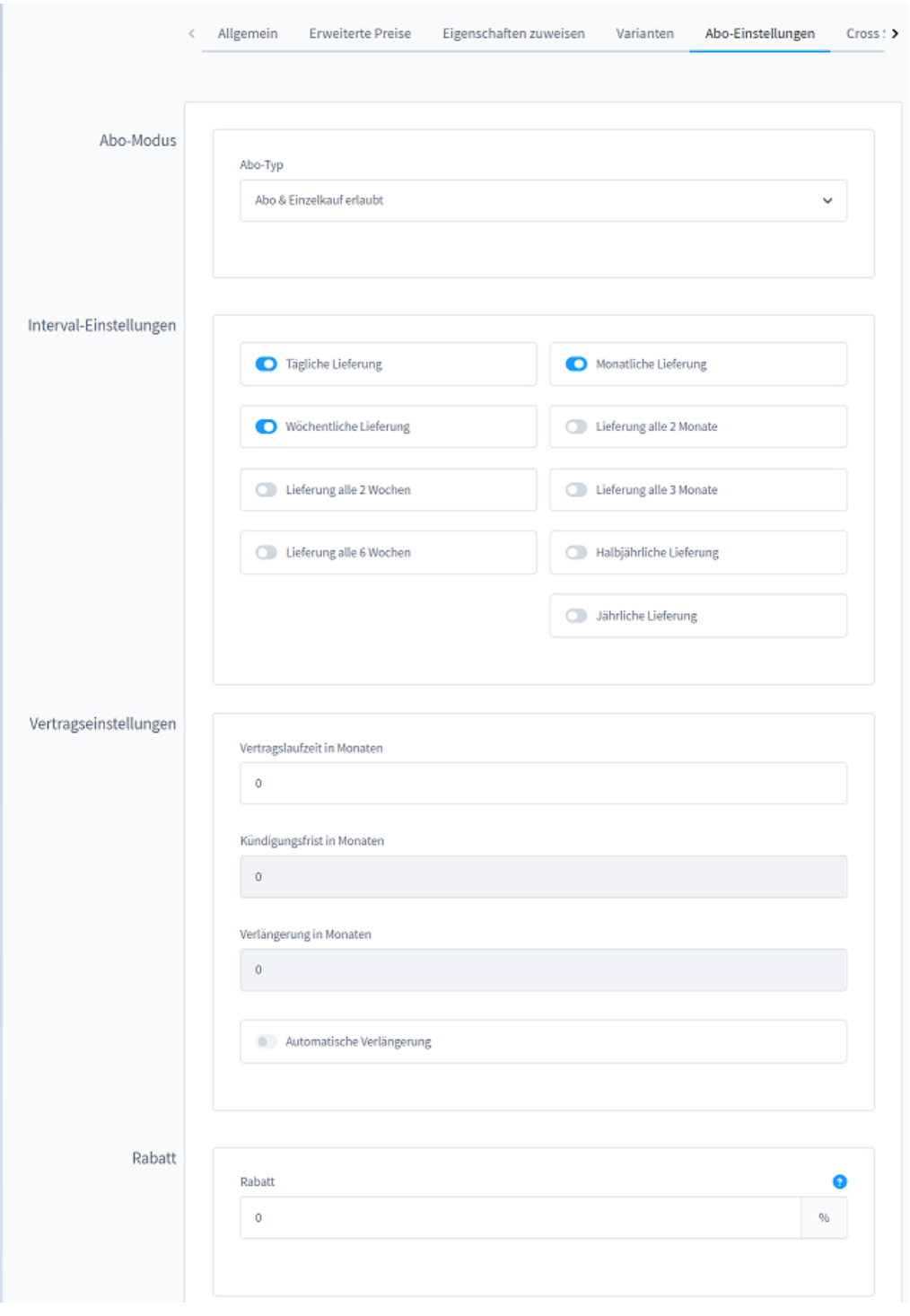

HRB 32009 AG Wuppertal USt-IdNr.: DE347884010

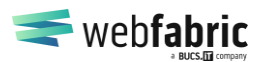

Seite 17 von 28

#### **5.7.1 Abo-Modus**

Im Abo Modus steht Ihnen die folgende Auswahl zur Verfügung:

- Nur Abo
- Abo & Einzelbestellung
- Kein Abo
- Nur mit zusätzlichem Einmal-Produkt erlaubt
- Mit optionalem Einmal-Produkt erlaubt
- Ist ein Einmal-Produkt

Wenn "Nur Abo" ausgewählt wurde, steht kein Bestellknopf auf der Listenansicht zur Verfügung.

### **5.7.2 Einmalprodukte (Setup Gebühren)**

Wählt man die Einstellung "Nur mit zusätzlichem Einmal-Produkt erlaubt" oder "Mit optionalem Einmal-Produkt erlaubt" aus, so können dadurch Produkte an einen Setup-Artikel gebunden werden oder aber für eine wiederkehrende Position eine einmalige Gebühr erhoben werden.

Die Definition der Produkte erfolgt im Block darunter: Einmal Produkte, wo die Setup-Produkte ausgewählt werden können.

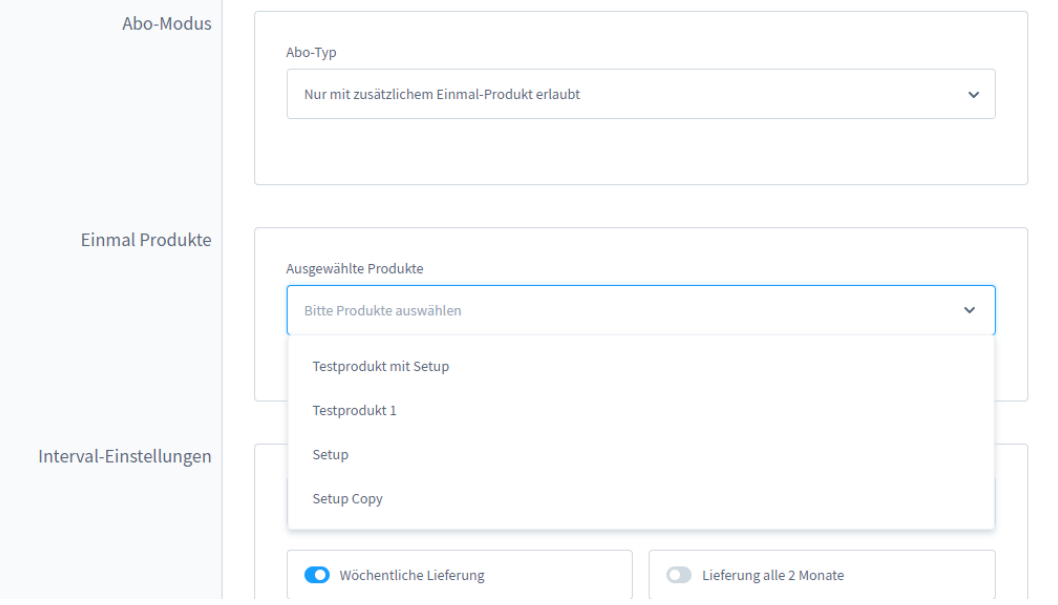

Wichtige Info: Es gibt unterschiedliche Implementierungen der Zahlungsdienstleister, wie die Einmalprodukte als Transaktion abgebucht werden. Stripe verarbeitet die einmalige als auch wiederkehrende Gebühr in einer Transaktion, PayPal splittet diese auf. Wir richten uns bei der Anlage der Bestellungen nach dem

Geschäftsführung: Timo Wiegand

HRB 32009 AG Wuppertal USt-IdNr.: DE347884010

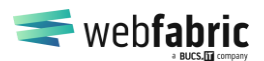

Seite 18 von 28

Zahlungsdienstleister, so kann es dazu kommen, dass bei Abos mit Einmalprodukten in PayPal zwei Bestellungen im Shop angelegt werden (für die erste Auslösung).

### **5.7.3 Intervall-Einstellungen**

Je nach Konfiguration bekommt der Kunde die Möglichkeit das Produkt in folgenden Intervallen zu abonnieren

- Täglich
- Wöchentlich
- Alle 2 Wochen
- Alle 3 Wochen
- Alle 4 Wochen
- Alle 6 Wochen
- Monatlich
- Alle 2 Monate
- Alle 3 Monate
- Alle 4 Monate
- Alle 5 Monate
- Halbjährlich
- Jährlich

### **5.7.4 Vertragseinstellungen**

Hier kann konfiguriert werden, wie lange ein Abo aufrechterhalten werden soll, bis wann es spätestens gekündigt sein muss und wie lange es automatisch verlängert werden soll, sollte die Funktion "automatische Verlängerung" aktiviert sein.

Für Abos, welche gekündigt worden sind (auch welche, die ohne Vertragslaufzeiten gekündigt worden sind), wird ein End-Datum berechnet und in die Abo-Tabelle geschrieben. Somit lassen sich auch durch externe Prozesse prüfen, bis wann ein Kunde noch Zugang zu einer Leistung hat (das Enddatum ist ein Tag vor Ende der Vertragslaufzeit oder einen Tag vor dem Datum des nächsten Intervalls).

Bitte beachten Sie folgendes hierbei: Es ist nicht möglich dem Zahlungsdienstleister dies mitzuteilen, dies bedeutet das der Kunde im schlimmsten Fall über den Zahlungsdienstleister sofort kündigen kann. Dies sorgt im Shop dann dafür das der Status auch auf sofort gekündigt gestellt wird und keine weiteren Bestellungen mehr ausgelöst werden können.

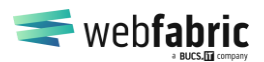

Seite 19 von 28

### **5.7.5 Rabatt**

Es ist möglich, für ein Produkt einen Rabatt zu gewähren der auf dem jeweiligen Preis für den Kunden angewendet wird. Dies geschieht direkt am Produkt (und nicht auf den gesamten Warenkorb) und gilt nur für Abos.

### <span id="page-18-0"></span>**5.8 Abos löschen**

Abos lassen sich DSGVO konform löschen. Eine Löschung zieht eine fristlose Kündigung des Abos beim Zahlungsdienstleister mit sich.

### <span id="page-18-1"></span>**5.9 Scheduled Tasks**

Abo Commerce arbeitet mit Hintergrund-Tasks, welche für die korrekte Funktionalität notwendig sind. Bitte beachten Sie, dass im Falle eines Fehlers geprüft werden muss, ob diese Aufgaben weiterhin aktiv sind. Alternativ müssen diese über die Shopware Datenbank oder etwaige Plugins reaktiviert werden.

#### **bucs\_abo\_commerce.cancel\_abo\_on\_contract\_end**

Dieser Task kündigt die Abos beim Zahlungsanbieter, sofern das Ende des Abos erreicht ist. Abos werden übrigens bereits bei der letzten Zahlungsauslösung innerhalb einer gekündigten Vertragslaufzeit beim Zahlungsdienstleister gekündigt.

#### **bucs\_abo\_commerce.check\_payments**

Dieser Task ist ein Fallback Task und prüft, ob alle Zahlungsauslösungen der Zahlungsanbieter ordentlich verarbeitet worden sind (Paypal und Stripe).

#### **bucs\_abo\_commerce.notify\_customer\_upcoming\_payment**

Dieser Task informiert die Kunden über anstehende Abo-Auslösungen (gilt nicht für tägliche Abos).

#### **bucs\_abo\_commerce.renew\_abo\_contracts**

Dieser Task kümmert sich um die Verlängerung von Verträgen, sodass Laufzeiten etc. im Abo richtig berechnet werden.

#### **bucs\_abo\_commerce.scheduled\_pause**

Dieser Task kümmert sich um die Aktivierung und Deaktivierung geplanter Pausen.

#### **bucs\_abo\_commerce.shopware\_standard\_payment\_subscription**

<span id="page-18-2"></span>Dieser Task lost weitere Bestellungen für die manuellen Zahlungsarten von Shopware aus.

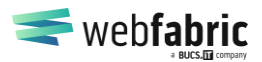

Seite 20 von 28

## **6 Update Hinweise**

In der Regel sind alle Plugin-Updates per Click durchzuführen. Einzelne Elemente, wie z.B. die Mailtemplates, lassen sich im Nachhinein nicht mit abändern. Aus diesem Grund führt dieses Kapitel weitere Hinweise auf – welche bei einer Neuinstallation komplett ignoriert werden können.

### <span id="page-19-0"></span>**6.1 Update von < 1.2 auf 1.2**

In dem Mailtemplate " Abo Commerce: Abo created" müssen die Intervalle ausgetauscht werden, da hier weitere Werte dazu gekommen sind.

#### **Deutsch**

Suchen nach:

```
{% if abo.intervalType == 'DAILY' %}täglich{% elseif abo.intervalType == 
'WEEKLY' %}wöchentlich{% elseif abo.intervalType == 'WEEKS_2' %}alle 2 
Wochen{% elseif abo.intervalType == 'WEEKS 6' %}alle 6 Wochen{% elseif
abo.intervalType == 'MONTHLY' \frac{1}{6} monatlich{\frac{1}{6} elseif abo.intervalType ==
'MONTHS_2' %}alle 2 Monate{% elseif abo.intervalType == 'MONTHS_3' %}alle 
3 Monate{% elseif abo.intervalType == 'MONTHS_6' %}halbjährlich{% elseif 
abo.intervalType == 'YEARLY' %}jährlich{% else %}{{abo.intervalType}}{%
endif %}
```
#### Ersetzen durch:

```
{% if abo.intervalType == 'DAILY' %}täglich{% elseif abo.intervalType == 
'WEEKLY' %}wöchentlich{% elseif abo.intervalType == 'WEEKS_2' %}alle 2 
Wochen{% elseif abo.intervalType == 'WEEKS_6' %}alle 6 Wochen{% elseif 
abo.intervalType == 'MONTHLY' %}monatlich{% elseif abo.intervalType ==
'MONTHS 2' %}alle 2 Monate{% elseif abo.intervalType == 'MONTHS 3' %}alle
3 Monate{% elseif abo.intervalType == 'MONTHS 4' %}alle 4 Monate{% elseif
abo.intervalType == 'MONTHS_5' %}alle 5 Monate{% elseif abo.intervalType 
== 'MONTHS_6' %}halbjährlich{% elseif abo.intervalType == 'YEARLY' 
%}jährlich{% else %}{{abo.intervalType}}{% endif %}
```
#### **Englisch**

Suchen nach:

```
{% if abo.intervalType == 'DAILY' %}daily{% elseif abo.intervalType == 
'WEEKLY' %}weekly{% elseif abo.intervalType == 'WEEKS_2' %}every 2 
weeks{% elseif abo.intervalType == 'WEEKS_6' %}every \overline{6} weeks{% elseif
abo.intervalType == 'MONTHLY' \frac{1}{6} monthly{\frac{1}{6} elseif abo.intervalType ==
'MONTHS_2' %}every 2 months{% elseif abo.intervalType == 'MONTHS_3' 
%}every 3 months{% elseif abo.intervalType == 'MONTHS 6' %}half-yearly{%
elseif abo.intervalType == 'YEARLY' \gamma} yearly{% else \gamma}{{abo.interval-
Type}}{% endif %}
```
#### Ersetzen durch:

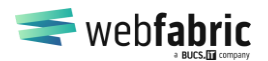

Seite 21 von 28

```
{% if abo.intervalType == 'DAILY' %}daily{% elseif abo.intervalType == 
'WEEKLY' %}weekly{% elseif abo.intervalType == 'WEEKS_2' %}every 2 
weeks{% elseif abo.intervalType == 'WEEKS 6' %}every \overline{6} weeks{% elseif
abo.intervalType == 'MONTHLY' \frac{1}{6} monthly{\frac{1}{6} elseif abo.intervalType ==
'MONTHS_2' %}every 2 months{% elseif abo.intervalType == 'MONTHS_3' 
%}every 3 months{% elseif abo.intervalType == 'MONTHS 4' %}every 4 mon-
ths{% elseif abo.intervalType == 'MONTHS 5' %}every 5 months{% elseif
abo.intervalType == 'MONTHS 6' %}half-yearly{% elseif abo.intervalType ==
'YEARLY' %}yearly{% else %}{{abo.intervalType}}{% endif %}
```
#### <span id="page-20-0"></span>**6.2 Update von Shopware 6.3 auf Shopware 6.4**

WICHTIGE INFO: Sollte das Update von Shopware, bzw. das damit verbundene Update von PayPal auf Version 3 nicht über das Webinterface, sondern über die Console aktualisiert werden, so wird die Webhook-URL gelöscht und es kommt zu einer Fehlfunktion in Abo Commerce, da wiederkehrende Bestellungen nicht zum Shop übermittelt werden.

Dazu muss sicherheitshalber in den Plugineinstellungen in Shopware der Button "Speichern" angeklickt werden, durch welchen das Plugin den Webhook bei PayPal automatisch aktualisiert und erstellt, sofern er nicht mehr vorhanden ist.

Zur Absicherung kann bei PayPal selbst geprüft werden, ob der Webhook für den Shop richtig hinterlegt ist:

#### <https://developer.paypal.com/developer/applications/>

Nach Anwahl des Shops (Sandbox oder Live) werden die verknüpften Webhooks aufgelistet. Hier muss ein folgender Eintrag stehen (Webhook-URL und ID anders):

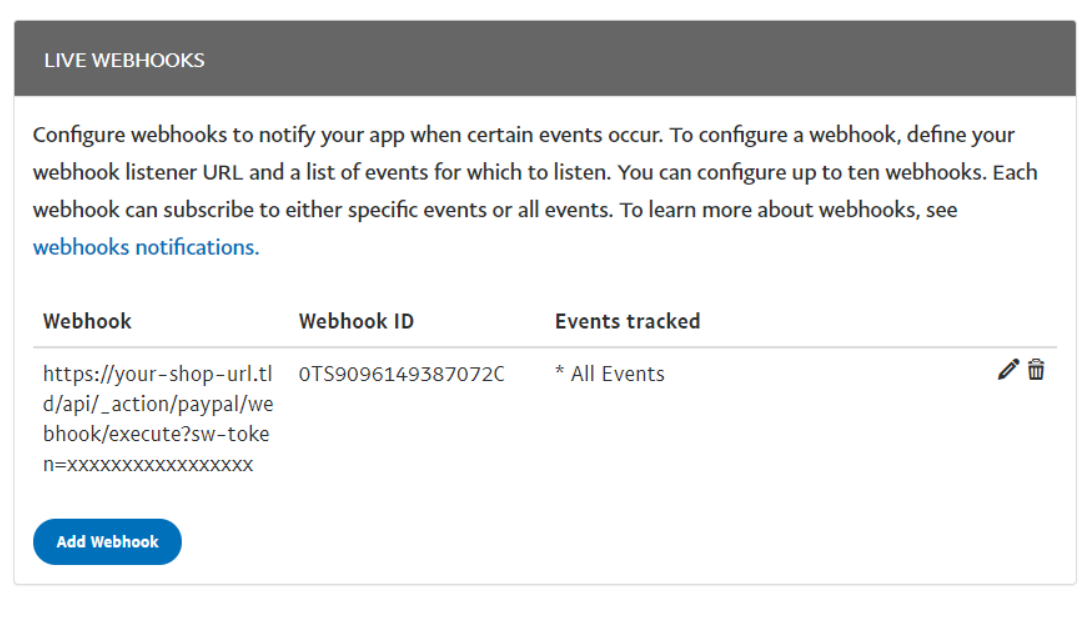

HRB 32009 AG Wuppertal USt-IdNr.: DE347884010

Deutsche Bank Wuppertal BIC: DEUTDEDWXXX IBAN: DE12 3307 0090 0270 9665 00

web fabric gmbh Bärenstr. 11 – 13 42117 Wuppertal

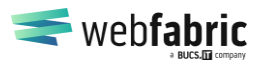

Seite 22 von 28

### <span id="page-21-0"></span>**6.3 Abo Commerce V2: Lastschrift (SEPA mit Stripe)**

Für die Verwendung von Lastschrift muss der Webhook in Stripe mit einem weiteren Event erweitert werden. Siehe Kapitel [Webhooks.](#page-12-0)

• payment intent.created

### <span id="page-21-1"></span>**6.4 Abo Commerce V1 auf V2**

Durch die neuen Datenstrukturen haben sich die Mailtemplates aus Abo Commerce veändert. Diese werden bei dem Update neu angelegt. Bitte beachten Sie dies bei der Aktualisierung von Abo Commerce und fügen Sie Änderungen, welche Sie an den Templates durchgeführt haben, nachträglich wieder hinzu.

## <span id="page-21-2"></span>**7 Technische Besonderheiten**

### <span id="page-21-3"></span>**7.1 Mehrere Warenkörbe**

Aktuell bietet Shopware von Haus aus nicht die Möglichkeit, mit mehreren Warenkörben während der Kunden Session zu arbeiten. Dies haben wir nun im Zuge des Plugins ermöglicht. Das hatte aber zu beachtende Auswirkungen.

Wir haben einige Controller durch eigene ersetzt. So ist zum Beispiel der komplette Checkoutprozess an den Shopware Standard angelegt, aber die Verarbeitung und Anzeige findet über komplett eigene Templates statt.

### <span id="page-21-4"></span>**7.2 Plugin Deinstallation**

Sollten Sie das Plugin wieder deinstallieren sollen, kündigen Sie bitte vorher alle laufenden Abonnements, da wiederkehrende Zahlungen ab dem Zeitpunkt der Plugin-Deinstallation nicht verarbeitet werden können.

### <span id="page-21-5"></span>**7.3 .htaccess Passwortschutz**

Häufig werden Testinstanzen mit einer .htaccess Datei abgesichert. Da zum Testen die Abfragen von PayPal und Stripe "durchgelassen" werden müssen, sollten folgende IP-Adressen zusätzlich mit freigegeben werden. Für einen Live-Einsatz sind diese Freigaben nicht notwendig.

```
# .htaccess-Datei für Web-Verzeichnis /
AuthType Basic
AuthName "Shop Relaunch"
AuthUserFile /path/to/webshop/.htusers
Require valid-user
```
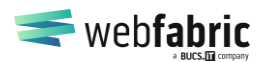

Seite 23 von 28

Order deny,allow Deny from **all** Allow from 173.0.81 # PayPal Allow from 54.187 # Stripe Satisfy **any**

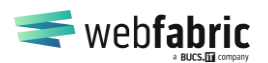

Seite 24 von 28

## <span id="page-23-0"></span>**8 E-Mails der Zahlungsanbieter**

### <span id="page-23-1"></span>**8.1 Paypal**

### **8.1.1 Paypal Zahlungsbeleg**

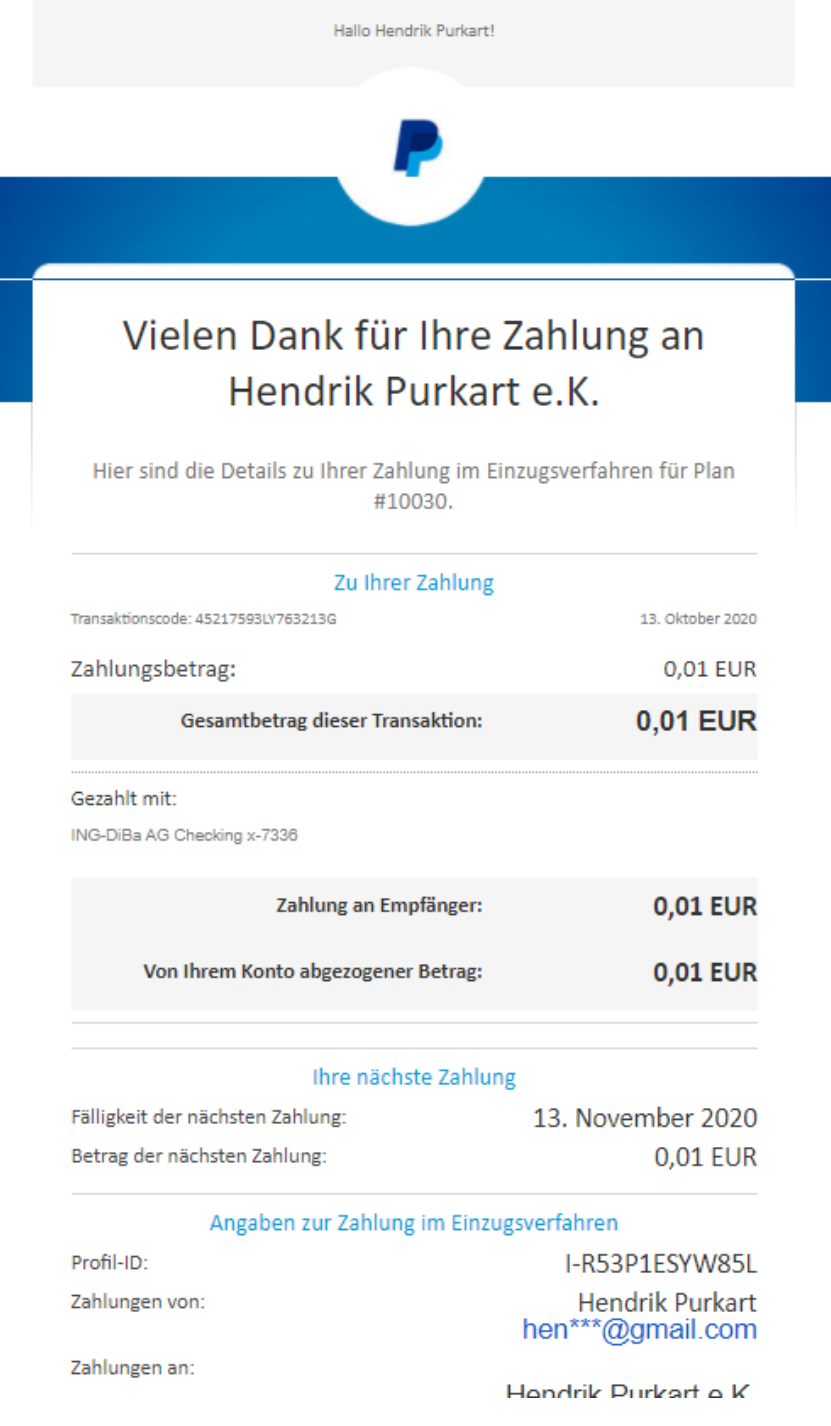

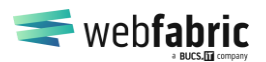

Seite 25 von 28

### **8.1.2 Paypal Bestätigung Abo Einrichtung**

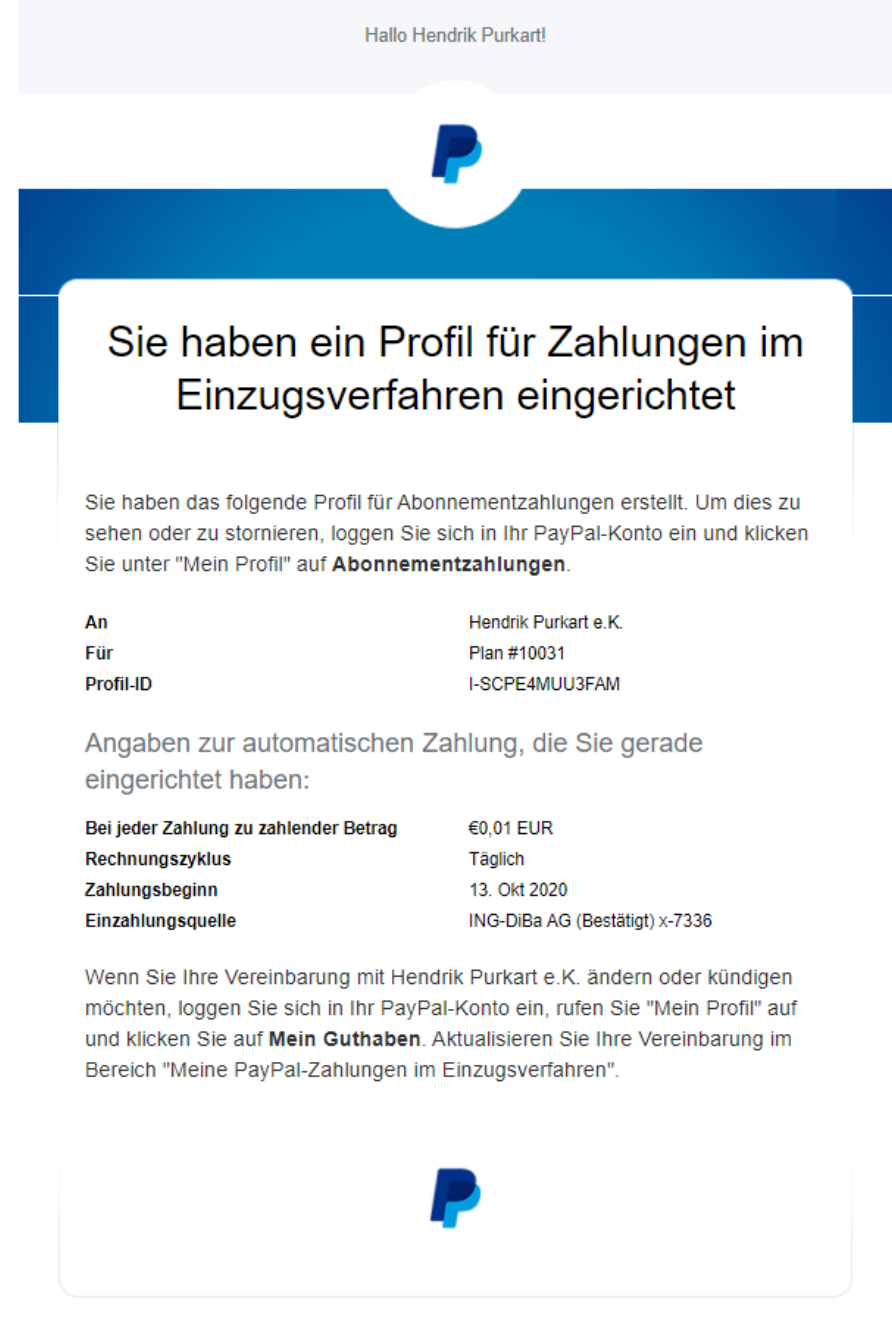

Hilfe & Kontakt | Sicherheit | Apps

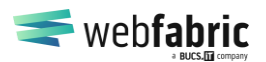

Seite 26 von 28

### <span id="page-25-0"></span>**8.2 Stripe**

### **8.2.1 Zahlungsbeleg**

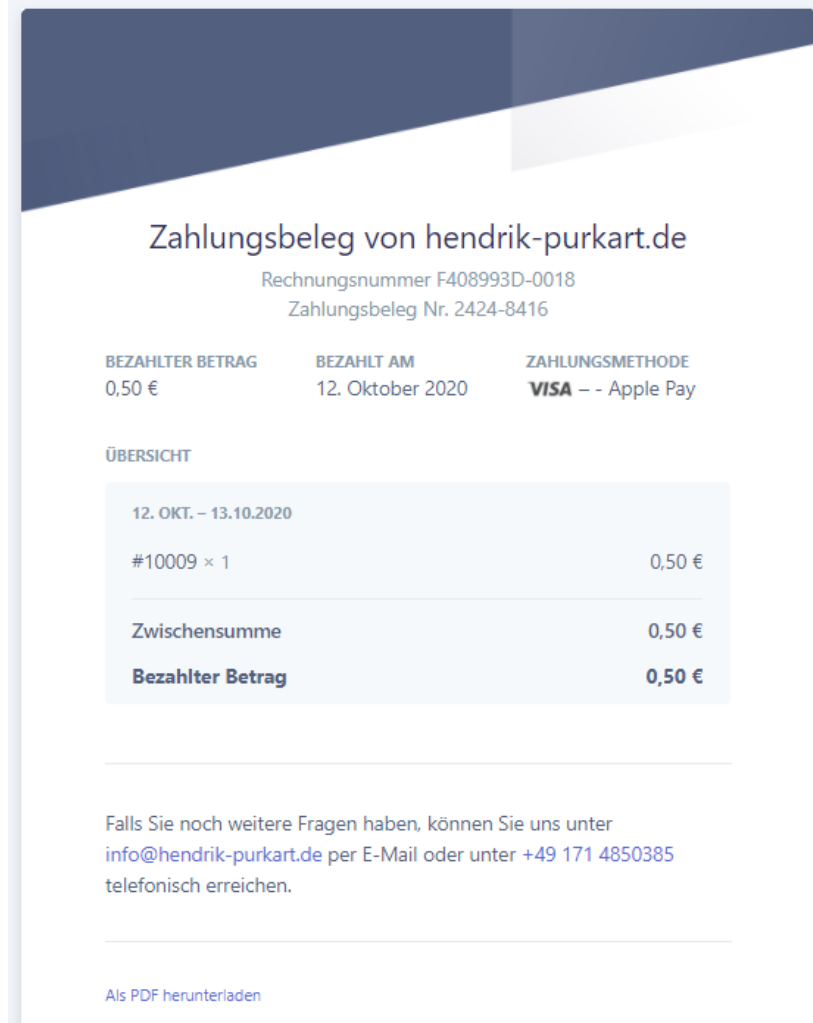

Wird diese E-Mail nicht richtig angezeigt? Im Browser anzeigen<br>Sie erhalten diese E-Mail, weil Sie bei hendrik-purkart.de eingekauft haben, der/die mit<br>Stripe in Bezug auf Rechnungsstellung und Zahlungsabwicklung zusammena

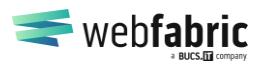

Seite 27 von 28

## <span id="page-26-0"></span>**9 Snippet Änderungen**

Wir empfehlen die folgenden Snippet-Änderungen, sofern auch Artikel ohne Abo bestellt werden können. Dies ist frei vom Shop-Betreiber zu entscheiden.

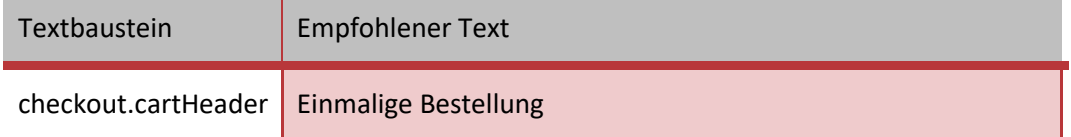

### <span id="page-26-1"></span>**10 Glossar**

### <span id="page-26-2"></span>**10.1 Abo Status**

### **10.1.1 PENDING**

Der Status repräsentiert den Zustand zwischen "Zahlungspflicht bestellen" bis zum Punkt hin, dass wir vom Zahlungsdienstleister eine Antwort bekommen haben. Sollte der Benutzer den Prozess einfach verlassen wird das Abo für immer in diesem Status verweilen.

### **10.1.2 ACTIVE**

Dieser Status ist erreicht sobald die erste erfolgreiche Zahlung bei uns eingegangen ist.

### **10.1.3 SUSPENDED**

Wenn die Pausen-Funktion benutzt wird, erreicht das Abo diesen Status

### **10.1.4 CANCELLED**

Wenn ein Abo ohne Vertragslaufzeit gekündigt wird, oder aber wir vom Zahlungsdienstleister die Informationen bekommen, dass das Abo gekündigt wurde, erhält es diesen Status.

### **10.1.5 PENDING\_CANCEL**

Dieser Status wird erreicht, wenn ein Abo mit einer Vertragslaufzeit zum Vertragsende gekündigt wird. Ein Pausieren des Abos ist anschließend nicht mehr möglich

### **10.1.6 INVALID**

Über einen Cronjob prüfen wir alle angelegten Abos ab. Sollte das System keine Referenz zu einer Wiederkehrenden Bestellung finden (kann passieren, solange der Status auf "PENDING" steht), wird das Abo als ungültig markiert. Diese Abos können bedenkenlos gelöscht werden.

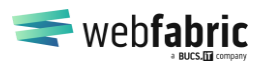

Seite 28 von 28

#### <span id="page-27-0"></span>**10.2 Business Events**

#### **10.2.1 abo\_commerce.subscription\_cancelled**

Wird ausgelöst, wenn ein Abo beendet wird

### **10.2.2 abo\_commerce.subscription\_cancelled\_on\_contract\_end**

Wird ausgelöst, wenn ein Abo ausgelaufen ist (zum Vertragsende)

### **10.2.3 abo\_commerce.subscription\_created**

Wird ausgelöst, wenn ein Abo erstellt wurde

### **10.2.4 abo\_commerce.subscription\_notify\_upcoming\_payment**

Wird ausgelöst, wenn eine wiederkehrende Bestellung ansteht (konfigurierbar in der Plugin Konfiguration)

### **10.2.5 abo\_commerce.subscription\_renewed**

Wird ausgelöst, wenn ein Abo verlängert wird. (Konfigurierbar in der Plugin Konfiguration)

### **10.2.6 abo\_commerce.subscription\_resumed**

Wird ausgelöst, wenn ein pausiertes Abo wiederaufgenommen wird.

### **10.2.7 abo\_commerce.subscription\_suspended**

Wird ausgelöst, wenn ein Abo pausiert wird.